# **Unbreakable Enterprise Kernel**

**Release Notes for Unbreakable Enterprise Kernel Release 3 Quarterly Update 6**

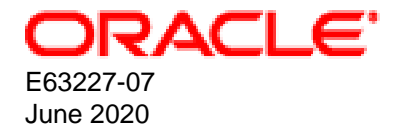

#### **Oracle Legal Notices**

Copyright © 2020, Oracle and/or its affiliates.

This software and related documentation are provided under a license agreement containing restrictions on use and disclosure and are protected by intellectual property laws. Except as expressly permitted in your license agreement or allowed by law, you may not use, copy, reproduce, translate, broadcast, modify, license, transmit, distribute, exhibit, perform, publish, or display any part, in any form, or by any means. Reverse engineering, disassembly, or decompilation of this software, unless required by law for interoperability, is prohibited.

The information contained herein is subject to change without notice and is not warranted to be error-free. If you find any errors, please report them to us in writing.

If this is software or related documentation that is delivered to the U.S. Government or anyone licensing it on behalf of the U.S. Government, then the following notice is applicable:

U.S. GOVERNMENT END USERS: Oracle programs (including any operating system, integrated software, any programs embedded, installed or activated on delivered hardware, and modifications of such programs) and Oracle computer documentation or other Oracle data delivered to or accessed by U.S. Government end users are "commercial computer software" or "commercial computer software documentation" pursuant to the applicable Federal Acquisition Regulation and agency-specific supplemental regulations. As such, the use, reproduction, duplication, release, display, disclosure, modification, preparation of derivative works, and/or adaptation of i) Oracle programs (including any operating system, integrated software, any programs embedded, installed or activated on delivered hardware, and modifications of such programs), ii) Oracle computer documentation and/or iii) other Oracle data, is subject to the rights and limitations specified in the license contained in the applicable contract. The terms governing the U.S. Government's use of Oracle cloud services are defined by the applicable contract for such services. No other rights are granted to the U.S. Government.

This software or hardware is developed for general use in a variety of information management applications. It is not developed or intended for use in any inherently dangerous applications, including applications that may create a risk of personal injury. If you use this software or hardware in dangerous applications, then you shall be responsible to take all appropriate fail-safe, backup, redundancy, and other measures to ensure its safe use. Oracle Corporation and its affiliates disclaim any liability for any damages caused by use of this software or hardware in dangerous applications.

Oracle and Java are registered trademarks of Oracle and/or its affiliates. Other names may be trademarks of their respective owners.

Intel and Intel Inside are trademarks or registered trademarks of Intel Corporation. All SPARC trademarks are used under license and are trademarks or registered trademarks of SPARC International, Inc. AMD, Epyc, and the AMD logo are trademarks or registered trademarks of Advanced Micro Devices. UNIX is a registered trademark of The Open Group.

This software or hardware and documentation may provide access to or information about content, products, and services from third parties. Oracle Corporation and its affiliates are not responsible for and expressly disclaim all warranties of any kind with respect to third-party content, products, and services unless otherwise set forth in an applicable agreement between you and Oracle. Oracle Corporation and its affiliates will not be responsible for any loss, costs, or damages incurred due to your access to or use of third-party content, products, or services, except as set forth in an applicable agreement between you and Oracle.

#### **Abstract**

This document contains information on the Unbreakable Enterprise Kernel Release 3 Quarterly Update 6. This document may be updated after it is released. To check for updates to this document, and to view other related Oracle documentation, refer to:

#### [Unbreakable Enterprise Kernel Documentation](https://docs.oracle.com/en/operating-systems/uek/)

This document is intended for users and administrators of Oracle Linux. It describes potential issues and the corresponding workarounds you may encounter while using the Unbreakable Enterprise Kernel Release 3 Quarterly Update 6 with Oracle Linux. Oracle recommends that you read this document before installing or upgrading Unbreakable Enterprise Kernel Release 3 Quarterly Update 6.

Document generated on: 2020-06-04 (revision: 442)

# **Table of Contents**

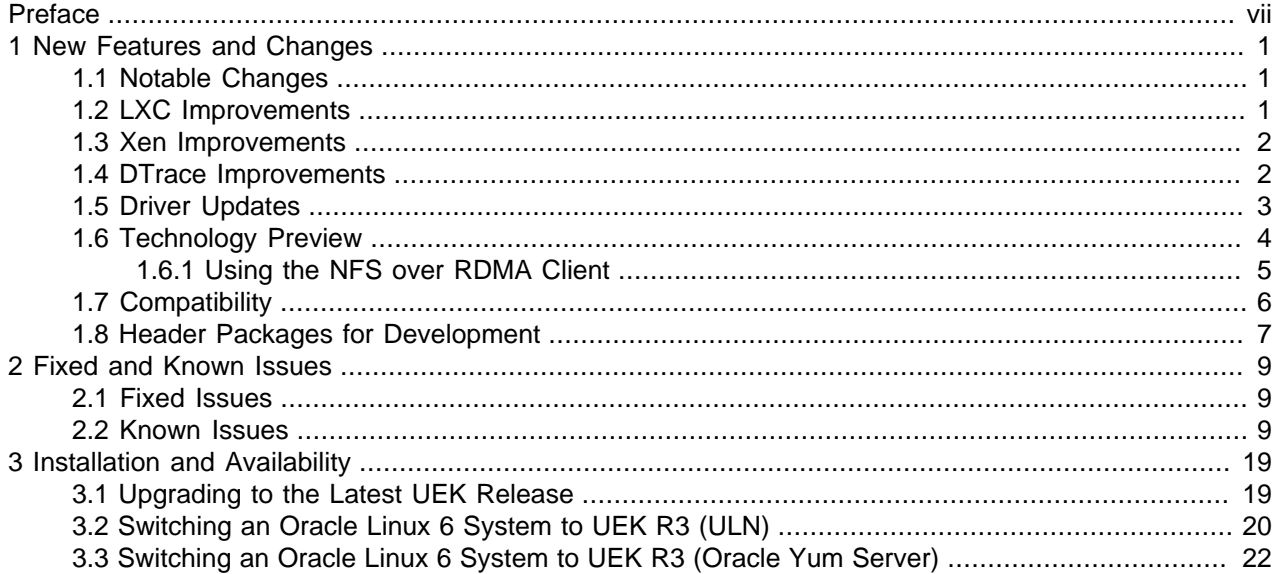

# <span id="page-6-0"></span>Preface

[Unbreakable Enterprise Kernel: Release Notes for Unbreakable Enterprise Kernel Release 3 Quarterly](https://docs.oracle.com/en/operating-systems/uek/3/relnotes3.6/) [Update 6](https://docs.oracle.com/en/operating-systems/uek/3/relnotes3.6/) provides a summary of the new features, changes, and known issues in the Unbreakable Enterprise Kernel Release 3 Quarterly Update 6.

## **Audience**

This document is written for system administrators who want to use the Unbreakable Enterprise Kernel with Oracle Linux. It is assumed that readers have a general understanding of the Linux operating system.

## **Related Documents**

The documentation for this product is available at:

[Unbreakable Enterprise Kernel Documentation](https://docs.oracle.com/en/operating-systems/uek/)

## **Conventions**

The following text conventions are used in this document:

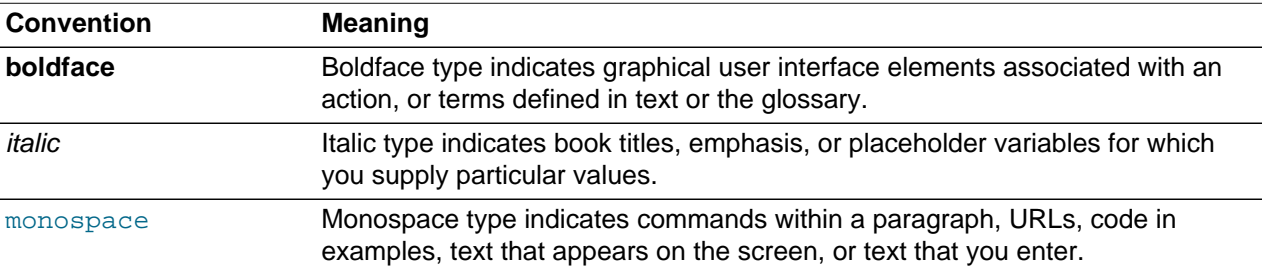

# <span id="page-8-0"></span>Chapter 1 New Features and Changes

The Unbreakable Enterprise Kernel Release 3 (UEK R3) is Oracle's third major release of its heavily tested and optimized operating system kernel for Oracle Linux 6 and 7 on the x86-64 architecture. It is based on the mainline Linux kernel version 3.8.13.

The 3.8.13-98 release is the sixth quarterly update release for UEK R3. It includes security and bug fixes, as well as driver updates.

Oracle actively monitors upstream checkins and applies critical bug and security fixes to UEK R3.

UEK R3 uses the same versioning model as the mainline Linux kernel version. It is possible that some applications might not understand the 3.x versioning scheme. If an application does require a 2.6 context, you can use the uname26 wrapper command to start it. However, regular Linux applications are usually neither aware of, nor affected by, Linux kernel version numbers.

## <span id="page-8-1"></span>**1.1 Notable Changes**

- Support for installing and using Oracle Linux on systems that have enabled UEFI Secure Boot. A system in Secure Boot mode will load only boot loaders and kernels that have been signed by Oracle.
- Virtual eXtensible Local Area Network (VXLAN) and Generic Routing Encapsulation (GRE) support added to the UEK Open Vswitch kernel module (kmod-openvswitch-uek).
- Support for Intel Sandy Bridge memory controllers enabled.
- Cisco SCSI NIC driver (snic) version 0.0.1.18 added.
- Enabled hardware support for the SGI UltraViolet 3 platform.
- Kernel modules are now signed using the SHA-512 hash algorithm (previously SHA-256 was used).
- Enabled support for more than eight PTP hardware clocks (PHC).
- Bug fixes for btrfs, ext4, xfs, and OCFS2 file systems.
- Bug fixes to support Oracle Linux guests running on Microsoft Azure or Hyper-V.

This kernel update also includes updated dependencies for QLogic firmware. The dependencies should be resolved when you install the new kernel.

## <span id="page-8-2"></span>**1.2 LXC Improvements**

With version 1.0.7 and later of the Linux Containers ( $1xc$ ) package under UEK R3 QU6, you can adjust the values of the following kernel parameters under the  $/$ proc hierarchy in an Oracle Linux container if you specify the  $-\text{private}$  option to the  $1 \times c$ -oracle template script:

- /proc/sys/kernel/msgmax
- /proc/sys/kernel/msgmnb
- /proc/sys/kernel/sem
- /proc/sys/kernel/shmall
- /proc/sys/kernel/shmmax
- /proc/sys/kernel/shmmni
- /proc/sys/net/ipv4/conf/default/accept\_source\_route
- /proc/sys/net/ipv4/conf/default/rp\_filter
- /proc/sys/net/ipv4/ip\_forward

Each of these parameters can have a different value than that configured for the host system and for other containers running on the host system. The default value is derived from the template when you create the container. Oracle recommends that you change a setting only if the Oracle database or other application requires a value other than the default for a container.

The --privileged option also adds the CAP\_SYS\_NICE capability, which allows you to set negative nice values (that is, more favored for scheduling) for processes from within the container.

Prior to UEK R3 QU6, the following host-only parameters were not visible within the container due to kernel limitations:

- /proc/sys/net/core/rmem\_default
- /proc/sys/net/core/rmem\_max
- /proc/sys/net/core/wmem\_default
- /proc/sys/net/core/wmem\_max
- /proc/sys/net/ipv4/ip\_local\_port\_range
- /proc/sys/net/ipv4/tcp\_syncookies

With UEK R3 QU6 and later, these parameters are read-only within the container to allow Oracle Database and other applications to be installed. You can change the values of these parameters only from the host. Any changes that you make to host-only parameters apply to all containers on the host.

For more information, see [Configuring Kernel Parameters and Resource Limits](https://docs.oracle.com/cd/E11882_01/install.112/e24326/toc.htm#BHCCADGD) in the Oracle Database 11.2 Quick Installation Guide, [Configuring Kernel Parameters and Resource Limits](https://docs.oracle.com/database/121/LTDQI/toc.htm#BHCCADGD) in the Oracle Database 12.1 Quick Installation Guide, [Linux Containers](https://docs.oracle.com/en/operating-systems/oracle-linux/6/adminsg/ol_containers.html) in Oracle*®* [Linux 6: Administrator's Solutions Guide](https://docs.oracle.com/en/operating-systems/oracle-linux/6/adminsg/), and [Linux Containers](https://docs.oracle.com/en/operating-systems/oracle-linux/7/admin//ol7-containers.html) in Oracle*®* [Linux 7: Administrator's Guide](https://docs.oracle.com/en/operating-systems/oracle-linux/7/admin/).

(Bug ID 21267882)

### <span id="page-9-0"></span>**1.3 Xen Improvements**

- Prevent soft lockups due to long-running hypercalls.
- Rewrite of the Physical to Machine (P2M) table to lower SWIOTLB usage.
- Fixed memory leaks in the Xen block driver.
- Fixed compound pages that were not handled in the xen-net front driver.

## <span id="page-9-1"></span>**1.4 DTrace Improvements**

#### **DTrace Kernel Modules (Version 0.4.5)**

#### **New Features and Changes**

• You can now use User-Level Statically Defined Tracing (USDT) probes in 32-bit applications on 64-bit hosts.

• The d\_path() D subroutine requires its argument to be a pointer to a path structure that corresponds to a file that is known to the current task.

#### **Fixed Bugs**

- A minor memory leak with the DTrace help tracing facility has been fixed. When the  $dt$ race.ko module was loaded, a buffer (by default 64K) was allocated and never released.
- Stack backtraces are more accurate as a result of various fixes to adjust the number of frames to skip for specific probes.
- The stack depth was being determined by requesting a backtrace to be written into a temporary buffer that was being allocated (vmalloc), which posed significant problems when probes were executing in a context that does not support memory allocations. The buffer is now obtained from the scratch area of memory that DTrace provides for probe processing.
- A system crash could occur if you passed an invalid pointer to  $d$  path(). Due to its implementation, it is not possible to depend on safe memory accesses to avoid this. Now you must validate the pointer before calling  $d$  path().

## **DTrace User Space Tools (Version 0.4.6)**

#### **New Features and Changes**

- The dtrace-utils-devel package now requires the corresponding version of the dtrace-utils package.
- The dtrace-utils package has been renamed.
- There is a new  $strace -vV$  option which reports information on the released version of DTrace, as well as the internal ID of  $dtrace(1)$  and libdtrace(1).
- The <dtrace.h> header file can be included to support development of DTrace consumer applications.
- DTrace only loads D libraries from directories with a name that corresponds to the current running kernel.

#### **Fixed Bugs**

- Processes that receive SIGTRAP during normal operation now work even when being traced. Previously, the SIGTRAP was ignored.
- DTrace no longer loses track of processes that perform  $exec()$  while DTrace is examining their dynamic linker state.
- DTrace no longer leaves breakpoints in forked processes.
- DTrace no longer considers that it knows the state of the symbol table of processes it has stopped monitoring.
- DTrace no longer crashes multi-threaded processes that use  $d\text{lopen}($  ) or  $d\text{lclose}()$ .

## <span id="page-10-0"></span>**1.5 Driver Updates**

The Unbreakable Enterprise Kernel supports a wide range of hardware and devices. In close cooperation with hardware and storage vendors, several device drivers have been updated by Oracle.

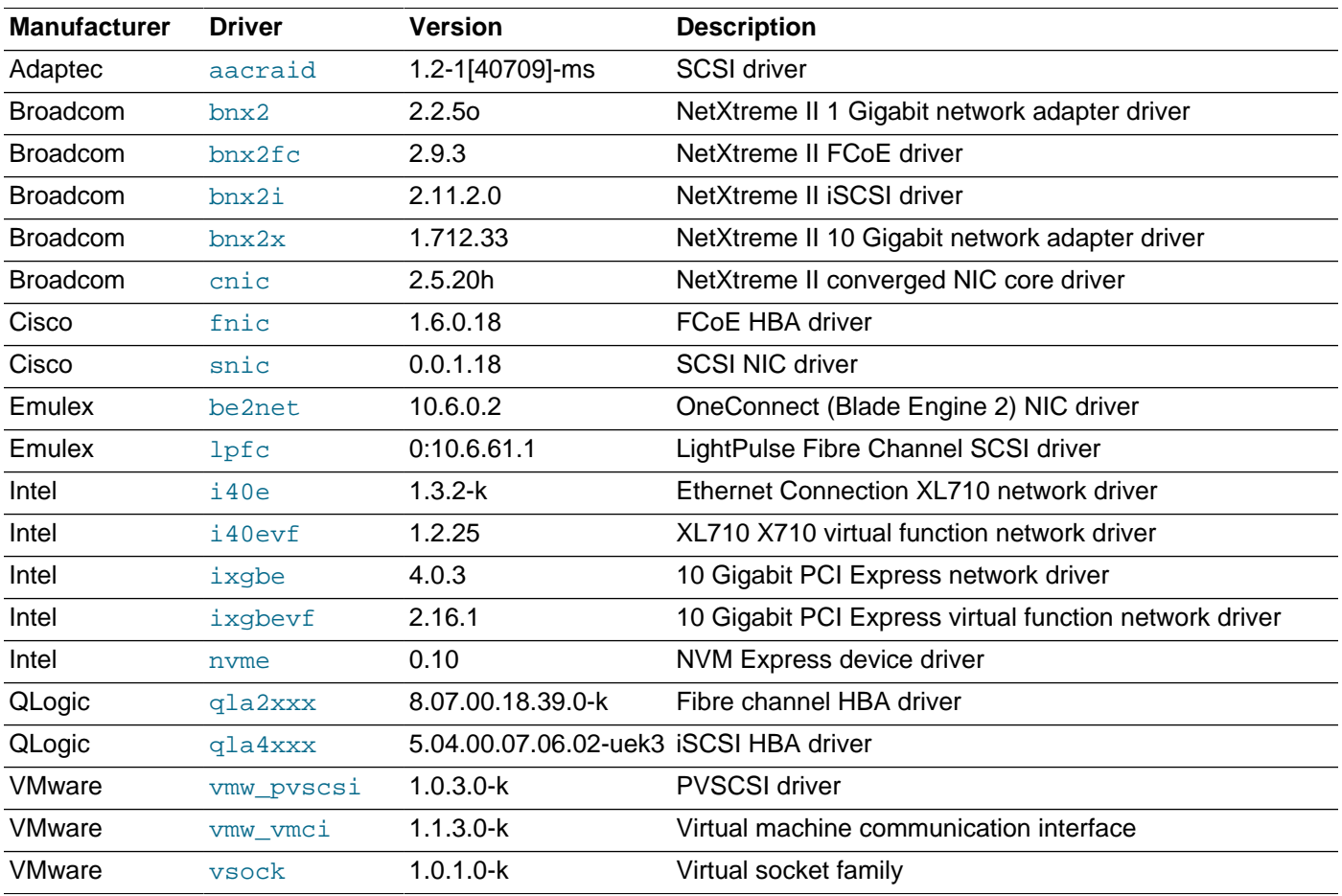

#### **Table 1.1 Updated Drivers in UEK R3 QU6**

## <span id="page-11-0"></span>**1.6 Technology Preview**

The following features included in the Unbreakable Enterprise Kernel Release 3 are still under development, but are made available for testing and evaluation purposes. Do not use these features on production systems.

#### • **DRBD (Distributed Replicated Block Device)**

A shared-nothing, synchronously replicated block device (RAID1 over network), designed to serve as a building block for high availability (HA) clusters. It requires a cluster manager (for example, pacemaker) for automatic failover.

#### • **Kernel module signing facility**

Applies cryptographic signature checking to modules on module load, checking the signature against a ring of public keys compiled into the kernel. GPG is used to do the cryptographic work and determines the format of the signature and key data.

#### • **NFS over RDMA Client**

Enables you to use NFS over the RDMA transport on the Oracle InfiniBand stack. This is more efficient than using the TCP/IPoIB transport. The technology preview does not include NFS over RDMA server support, or support for NFS over RDMA in virtualized environments. NFS version 3 and 4 are supported. Currently, only the Mellanox ConnectX-2 and ConnectX-3 Host Channel Adapters (HCAs) are supported. The client passes the full Connectathon NFS test suite using these HCAs. The Release Notes will be updated if additional adapters are supported after the initial release.

See [Section 1.6.1, "Using the NFS over RDMA Client"](#page-12-0) for details of how to use the feature.

#### • **Swap files on NFS shares**

Ability for a system to use swap files that reside on NFS shares. For information about using swap files, see the swapon(8) manual page and the Administrator's Guide for your Oracle Linux release.

#### • **Transcendent Memory**

Transcendent Memory (*tmem*) provides a new approach for improving the utilization of physical memory in a virtualized environment by claiming underutilized memory in a system and making it available where it is most needed. From the perspective of an operating system, tmem is fast pseudo-RAM of indeterminate and varying size that is useful primarily when real RAM is in short supply. To learn more about this technology and its use cases, see the Transcendent Memory project page at [https://](https://oss.oracle.com/projects/tmem/) [oss.oracle.com/projects/tmem/.](https://oss.oracle.com/projects/tmem/)

### <span id="page-12-0"></span>**1.6.1 Using the NFS over RDMA Client**

The following instructions also include details for enabling an NFS over RDMA server. These are provided as an example only, as the NFS over RDMA server is currently not supported with the UEK R3 kernel.

1. Install an RDMA device, set up InfiniBand and enable IPoIB.

The Oracle Linux OFED packages are available from the following channels:

- Oracle Linux 6: 016\_x86\_64\_ofed\_UEK
- Oracle Linux 7: ol7\_x86\_64\_UEKR3\_OFED20
- 2. Check that the RDMA device is working.

```
# cat /sys/class/infiniband/driver_name/ports/1/state
4: ACTIVE
```
where  $driver\_name$  is the RDMA device driver, for example  $mlx4_0$ .

3. Verify the physical InfiniBand interfaces and links.

Check that the hosts can be contacted through the InfiniBand switch, by using commands such as ibhosts, and ibnetdiscover.

4. Check the connection between the NFS client and NFS server.

You can configure the settings for an InfiniBand interface in the /etc/sysconfig/network-scripts/ifcfg-ibN file.

You can use the ping command to check the connection. For example:

```
nfs-server$ ip addr add 10.196.0.101/24 dev ib0
nfs-client$ ip addr add 10.196.0.102/24 dev ib0
nfs-server$ ping 10.196.0.102
nfs-client$ ping 10.196.0.101
```
- 5. Install the nfs-utils package on the NFS client and server.
- 6. Configure the NFS shares.

Edit the /etc/exports file. Define the directories that the NFS server will make available for clients to mount, using the IPoIB addresses of the clients. For example:

```
/export_dir 10.196.0.102(fsid=0,rw,async,insecure,no_root_squash) 
/export_dir 10.196.0.0/255.255.255.0(fsid=0,rw,async,insecure,no_root_squash)
```
7. On the NFS server, load the svcrdma kernel module and start the NFS service.

Oracle Linux 6:

```
# modprobe svcrdma
# service nfs start
# echo rdma 20049 > /proc/fs/nfsd/portlist
```
Oracle Linux 7:

```
# modprobe svcrdma
# systemctl start nfs-server
# echo rdma 20049 > /proc/fs/nfsd/portlist
```
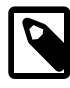

#### **Note**

The rdma 20049 setting does not persist when the NFS service is restarted. You have to set it each time the NFS service starts.

8. On the NFS client, load the  $x$ prtrdma kernel module and start the NFS service.

```
# modprobe xprtrdma
# service nfs start
# mount -o proto=rdma,port=20049 host:/export /mnt
```
where  $host$  is the host name or IP address of the IPoIB server, and  $export$  is the name of the NFS share.

To check that the mount over RDMA is successful, check the  $\text{proto}$  field for the mount point.

```
# nfsstat -m
/mnt from 10.196.0.102:/export
Flags: rw,relatime,vers=4.0,rsize=262144,wsize=262144,namlen=255,hard,proto=rdma,port=20049,
...
```
Alternatively:

# **cat /proc/mounts**

#### **Known Issues**

Any mounted file systems must be unmounted on the NFS client before you shut down the NFS server. Otherwise the NFS server hangs when you shut down.

### <span id="page-13-0"></span>**1.7 Compatibility**

Oracle Linux maintains user-space compatibility with Red Hat Enterprise Linux, which is independent of the kernel version running underneath the operating system. Existing applications in user space will continue to run unmodified on the Unbreakable Enterprise Kernel Release 3 and no re-certifications are needed for RHEL certified applications.

To minimize impact on interoperability during releases, the Oracle Linux team works closely with third-party vendors whose hardware and software have dependencies on kernel modules. The kernel ABI for UEK R3

will remain unchanged in all subsequent updates to the initial release. In this release, there are changes to the kernel ABI relative to UEK R2 that require recompilation of third-party kernel modules on the system. Before installing UEK R3, verify its support status with your application vendor.

## <span id="page-14-0"></span>**1.8 Header Packages for Development**

The kernel-headers packages provide the C header files that specify the interface between user-space binaries or libraries and UEK or RHCK. These header files define the structures and constants that you need to build most standard programs or to rebuild the  $glibc$  package.

The kernel-devel and kernel-uek-devel packages provide the kernel headers and makefiles that you need to build modules against UEK and RHCK.

To install the packages required to build modules against UEK and the C header files for both UEK and RHCK:

# **yum install kernel-uek-devel-`uname -r` kernel-headers**

# <span id="page-16-0"></span>Chapter 2 Fixed and Known Issues

This chapter describes the fixed and known issues for the Unbreakable Enterprise Kernel Release 3.

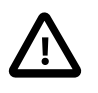

#### **Important**

Run the yum update command regularly to ensure that the latest bug fixes and security errata are installed on your system.

## <span id="page-16-1"></span>**2.1 Fixed Issues**

The following issues have been fixed in this update.

- ext4. When using external journal devices, the df command no longer counts the journal blocks as overhead. (Bug ID 20740296)
- **Intel ixgbe Driver.** The ixgbe driver no longer incorrectly reports that auto-negotiation did not complete when the MTU is changed. (Bug ID 20444999)
- **Kernel.** The issue that meant you could not kill a zombie process has been fixed. (Bug ID 19364993)
- Mellanox mlx4 en Driver. The issue with the Mellanox mlx4 en driver failing to auto-sense the data link and not loading automatically has been fixed. (Bug ID 20103438)
- NFS. In the event of an NFS server failure, \040(deleted) is no longer appended to an NFS mount point under /proc/mounts. (Bug ID 20425402)
- Virtualization. The kernel null pointer dereference issue in deadline dispatch requests is fixed. (Bug ID 20577352)

The bug that caused a fatal error in virtual network interfaces and resulted in them being disabled has been fixed. (Bug ID 20903396)

## <span id="page-16-2"></span>**2.2 Known Issues**

This section describes the known issues in this update.

## **Updating Oracle Linux Fails if the kernel-uek Package Cannot Be Updated**

By default, the installation of Oracle Linux includes the dtrace-modules package for UEK R3. This package requires a specific kernel-uek version. However, a yum update fails if it cannot update the kernel-uek package when the installonly\_limit of three updates is reached as the dtracemodules package does not allow the existing kernel-uek packages to be removed. yum displays an error message similar to the following example:

--> Finished Dependency Resolution Error: Package: kernel-uek-debug-3.8.13-55.1.1.el6uek.x86\_64 (public\_ol6\_UEKR3\_latest) Requires: kernel-firmware = 3.8.13-55.1.1.el6uek

The workaround is to remove any existing  $\texttt{drace-model}$  and  $\texttt{ackages}$  before updating the  $\texttt{kernel-uek}$ package, for example:

# **for package in `rpm -qa | grep dtrace-modules`; do yum remove -y \$package; done**

When you have removed all dtrace-modules packages, you can update Oracle Linux, including the UEK R3 kernel. If you want to use DTrace with UEK R3, reinstall the dtrace-modules package for the current kernel:

```
ACPI
```

```
# yum install dtrace-modules-`uname -r`
```
(Bug ID 21669543)

### **ACPI**

The following messages indicate that the BIOS does not present a suitable interface, such as \_PSS or \_PPC, that the acpi-cpufreq module requires:

kernel: powernow-k8: this CPU is not supported anymore, using acpi-cpufreq instead. modprobe: FATAL: Error inserting acpi\_cpufreq

There is no known workaround for this error. (Bug ID 17034535)

#### **btrfs**

- $\bullet$  If you use the  $\tt -\text{alloc-start}$  option with  $\text{mkfs}$ . btrfs to specify an offset for the start of the file system, the size of the file system should be smaller but this is not the case. It is also possible to specify an offset that is higher than the device size. (Bug ID 16946255)
- The usage information for  $mkfs.btrfs$  reports  $raid5$  and  $raid6$  as possible profiles for both data and metadata. However, the kernel does not support these features and cannot mount file systems that use them. (Bug ID 16946303)
- The btrfs filesystem balance command does not warn that the RAID level can be changed under certain circumstances, and does not provide the choice of cancelling the operation. (Bug ID 16472824)
- Converting an existing ext2, ext3, or ext4 root file system to btrfs does not carry over the associated security contexts that are stored as part of a file's extended attributes. With SELinux enabled and set to enforcing mode, you might experience many permission denied errors after reboot, and the system might be unbootable. To avoid this problem, enforce automatic file system relabeling to run at bootup time. To trigger automatic relabeling, create an empty file named .  ${\tt autorelabel}$  (for example, by using touch) in the file system's root directory before rebooting the system after the initial conversion. The presence of this file instruct SELinux to recreate the security attributes for all files on the file system. If you forget to do this and rebooting fails, either temporarily disable SELinux completely by adding selinux=0 to the kernel boot parameters, or disable enforcing of the SELinux policy by adding enforcing=0. (Bug ID 13806043)
- Commands such as  $du$  can show inconsistent results for file sizes in a btrfs file system when the number of bytes that is under delayed allocation is changing. (Bug ID 13096268)
- The copy-on-write nature of btrfs means that every operation on the file system initially requires disk space. It is possible that you cannot execute any operation on a disk that has no space left; even removing a file might not be possible. The workaround is to run  $\frac{1}{2}$  before retrying the operation. If this does not help, remount the file system with the -o nodatacow option and delete some files to free up space. See <https://btrfs.wiki.kernel.org/index.php/ENOSPC>.
- On Oracle Linux 6, btrfs has a limit of 237 or fewer hard links to a file from a single directory. The exact limit depends on the number of characters in the file name. The limit is 237 for a file with up to eight characters in its file name; the limit is lower for longer file names. Attempting to create more than this number of links results in the error  $\text{To}$  many links. You can create more hard links to the same file from another directory. Although the limitation of the number of hard links in a single directory has been increased to 65535, the version of  $mkfs.btrfs$  that is provided in the  $btrfs-progs$  package does not yet support the compatibility flag for this feature. Oracle Linux 7 includes a later version of  $\text{brfs}$ progs package, which does support the increased number of hard links. (Bug ID 16285431)
- If you run the btrfs quota enable command on a non-empty file system, any existing files do not count toward space usage. Removing these files can cause usage reports to display negative numbers and the file system to be inaccessible. The workaround is to enable quotas immediately after creating the file system. If you have already written data to the file system, it is too late to enable quotas. (Bug ID 16569350)
- The btrfs quota rescan command is not currently implemented on Oracle Linux 6. The command does not perform a rescan and returns without displaying any message. (Bug ID 16569350)
- When you overwrite data in a file, starting somewhere in the middle of the file, the overwritten space is counted twice in the space usage numbers that btrfs qgroup show displays. (Bug ID 16609467)
- If you run btrfsck --init-csum-tree on a file system and then run a simple btrfsck on the same file system, the command displays a Backref mismatch error that was not previously present. (Bug ID 16972799)
- If you use the  $-s$  option to specify a sector size to  $m kfs$ . btrfs that is different from the page size, the created file system cannot be mounted. By default, the sector size is set to be the same as the page size. (Bug ID 17087232)
- Defragmentation can break data block sharing. Due to the copy-on-write design of btrfs, snapshots initially share the same data blocks of the original subvolume. However, when either the snapshot or the subvolume is defragmented, this sharing can be undone, resulting in a higher disk space usage.

#### **dm-nfs Module Obsolete**

In UEK R2, the  $dm-nfs$  module provided the ability to create a loopback device for a mounted NFS file or file system. For example, the feature allowed you to create the shared storage for an Oracle 3 VM cluster on an NFS file system. The  $dm$ -nfs module provided direct I/O to the server and bypassed the  $loop$ driver to avoid an additional level of page caching. The  $dm-nfs$  module is not provided with UEK R3. The  $log$  driver can now provide the same I/O functionality as  $dm$ -nfs by extending the AIO interface to perform direct I/O. To create the loopback device, use the losetup command instead of dmsetup.

### **DTrace**

- Argument declarations for probe definitions cannot be declared with derived types such as enum, struct, or union.
- The following compiler warning can be ignored for probe definition arguments of type  $string$  (which is a D type but not a C type):

provider\_def.h:line#: warning: parameter names (without types) in function declaration

• Multi-threaded processes under ustack(), usym(), uaddr() and umod() which perform dlopen() in threads other than the first thread may not have accurate symbol resolution for symbols introduced by the dlopen().

### **ERST Message**

You can safely ignore the following message that might be displayed in syslog or dmesg:

ERST: Failed to get Error Log Address Range.

The message indicates that the system BIOS does not support an Error Record Serialization Table (ERST). (Bug ID 17034576)

### **Ext4**

• The inline data feature that allows the data of small files to be stored inside their inodes is not yet available.

The  $-0$  inline data option to the  $mkfs.ext4$  and  $tune2fs$  commands is not supported. (Bug ID 17210654)

• If fallocate is used to write to an ext4 file system that has the bigalloc feature enabled, this causes a kernel panic. (Bug ID 20712768)

### **Firmware Warning Message**

You can safely ignore the following firmware warning message that might be displayed on some Sun hardware:

```
[Firmware Warn]: GHES: Poll interval is 0 for generic hardware error source:
1, disabled.
```
(Bug ID 13696512)

#### **Huge Pages**

One-gigabyte (1 GB) huge pages are not currently supported for the following configurations:

- HVM guests
- PV guests
- Oracle Database

Two-megabyte (2 MB) huge pages have been tested and work with these configurations.

(Bug ID 17299364, 17299871, 17271305)

#### **Hyper-V**

The following known issues affect Oracle Linux virtual machines running on Hyper-V:

- After you take a snapshot of a virtual machine and then use the Save action to save the virtual machine state, you might not be able to revert to the virtual machine to the snapshot using the Revert action. The workaround is to click on the last snapshot listed in the Snapshot area for the virtual machine, and then select Apply. (Bug ID 20110077)
- Oracle Linux 7 virtual machines that use Legacy Network mode lose their network connectivity if more than one virtual CPU is configured. The workaround is to configure only one virtual CPU for Oracle Linux 7 virtual machines. (Bug ID 20110058)
- Oracle Linux 6 virtual machines running on Windows Server 2012R2 display truncated messages during a system shutdown or reboot. (Bug ID Bug 20090500)

### **I/O Scheduler**

The Unbreakable Enterprise Kernel uses the deadline scheduler as the default I/O scheduler. For the Red Hat Compatible Kernel, the default I/O scheduler is the  $cf<sub>q</sub>$  scheduler.

### **ioapic Failure Messages**

You can safely ignore messages such as ioapic: probe of 0000:00:05.4 failed with error  $-22$ . Such messages are the result of the  $i$ oapic driver attempting to re-register I/O APIC PCI devices that were already registered at boot time. (Bug ID 17034993)

### **InfiniBand**

• You might see the following warning messages if you use the ibportstate disable command to disable a switch port:

```
ibwarn: [2696] _do_madrpc: recv failed: Connection timed out
ibwarn: [2696] mad_rpc: _do_madrpc failed; dport (Lid 38)
ibportstate: iberror: failed: smp set portinfo failed
```
You can safely ignore these warnings. (Bug ID 16248314)

• The Internet Protocol over InfiniBand (IPoIB) driver supports the use of either connected mode or datagram mode with an interface, where datagram mode is the default mode. Changing the mode of an InfiniBand interface by echoing either connected or datagram to /sys/class/net/ibN/mode is not supported. It is also not possible to change the mode of an InfiniBand interface while it is enabled.

To change the IPoIB mode of an InfiniBand interface:

- 1. Edit the /etc/sysconfig/network-scripts/ifcfg-ibN configuration file, where  $N$  is the number of the interface:
	- $\bullet$  To configure connected mode, specify CONNECTED MODE=yes in the file.
	- To configure datagram mode, either specify CONNECTED\_MODE=no in the file or do not specify this setting at all (datagram mode is enabled by default).

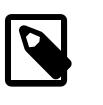

#### **Note**

Before saving your changes, make sure that you have not specified more than one setting for CONNECTED\_MODE in the file.

2. To enable the specified mode on the interface, use the following commands to take down the interface and bring it back up:

# **ifdown ibN** # **ifup ibN**

(Bug ID 17479833)

## **Linux Containers (LXC)**

- Using  $yum$  to update packages inside the container that use  $init$  scripts can undo changes made by the Oracle template.
- Migrating live containers  $(lxc$ -checkpoint) is not yet supported.
- If a Device or resource busy failed to set memory.use\_hierarchy to 1 error message is displayed when you start a container, edit the  $/etc/cgconfig.com$  file and add the following:

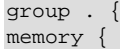

```
memory.use_hierarchy = "1";
}
}
```
(Bug ID 19237222)

## **Missing Documentation for PCIe Kernel Parameters**

The following documentation for some PCIe kernel parameters is not included in the kernelparameters.txt file in the kernel-uek-doc package:

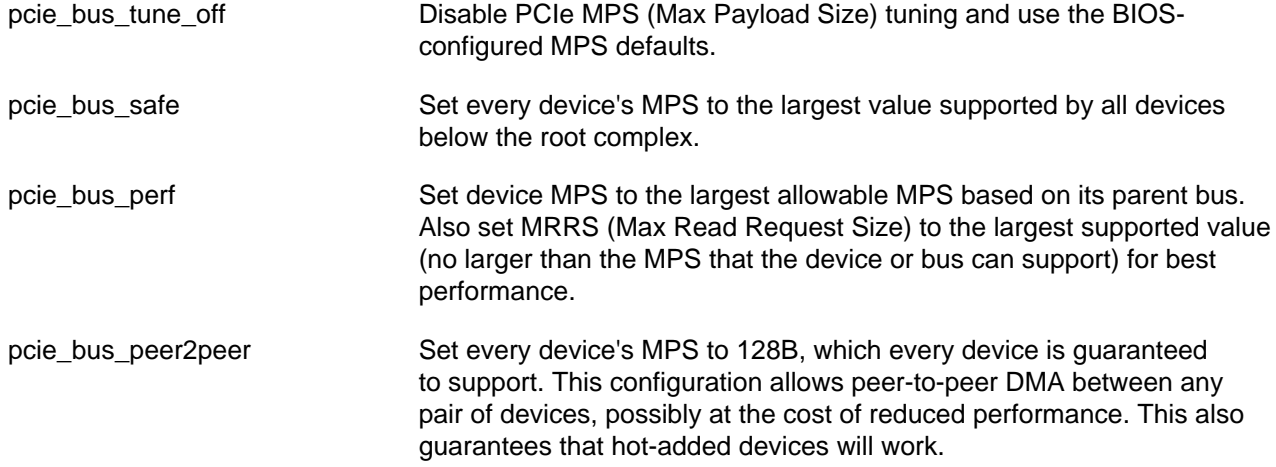

### **Mellanox Driver (mlx4\_en)**

The Mellanox  $mlx4$  en driver fails to auto-sense the data link and, as a result, the driver is not automatically loaded. (Bug ID 20103438)

### **RDMA Does Not Load the mlx4\_ib Module**

If you enable the OFED stack and the RDMA service but the version of the RDMA package is lower than  $rdma-3.10-3.0.2.el6$ , the RDMA service does not load the  $mlx4$  ib module automatically.

To configure the RDMA service to load the  $m1x4$  ib module at boot time:

- 1. Edit /etc/rdma/rdma.conf and set the entry MLX4\_LOAD=yes in this file.
- 2. To make the change take effect, restart the RDMA service or reboot the system.

### **sched\_yield() Settings for CFS**

For the Unbreakable Enterprise Kernel, kernel.sched\_compat\_yield=1 is set by default. For the Red Hat Compatible Kernel, kernel.sched\_compat\_yield=0 is used by default.

### **Slow Performance With Multipath Devices**

Starting with UEK R2, the device mapper has had the capability to check whether the underlying storage device has advertised the need to flush the data that resides in the device's cache to its non-volatile storage. For a data integrity operation, such as  $f_{\text{sync}}$  and  $_{\text{sync}}$ , the operation will now need to include the time to flush the device's cache (if it is advertised). Such an operation will appear to be slower when compared to a previous older kernel, however this is the correct behavior. (Bug ID 17823743)

## **Soft Lockup Errors When Booting**

When upgrading or installing the UEK R3 kernel on fast hardware, usually with SAN storage attached, the kernel can fail to boot and BUG: soft lockup messages are displayed in the console log. The workaround is to increase the baud rate from the default value of 9600 by amending the kernel boot line in /boot/grub/grub.conf to include an appropriate console setting, for example:

console=ttyS0,115200n8

A value of 115200 is recommended as smaller values such as 19200 are known to be insufficient for some systems (for example, see [https://docs.oracle.com/cd/E19045-01/blade.x6220/820-0048-18/](https://docs.oracle.com/cd/E19045-01/blade.x6220/820-0048-18/sp.html#0_pgfId-1002490) sp.html#0\_pgfld-1002490). If the host implements an integrated system management infrastructure, such as ILOM on Sun and Oracle systems or iLO on HP systems, configure the integrated console baud rate to match the setting for the host system. Otherwise, the integrated console is likely to display garbage characters. (Bug ID 17064059, 17252160)

### **Transparent Huge Pages**

The Transparent Huge Pages (THP) feature is disabled. Following extensive benchmarking and testing, Oracle found that THP caused a performance degradation of between 5 and 10% for some workloads. This performance degradation was a result of a slower memory allocator code path being used even when the applications were not using THP. When the fact that huge pages are not swappable was taken into account, the positive effect that THP should provide was outweighed by its negative effects.

After installing this UEK release, you cannot enable THP (for example, by specifying kernel boot parameters). The THP settings under /sys/kernel/mm/transparent\_hugepage have also been removed. A future update might contain an updated THP implementation which resolves the performance issue.

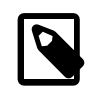

#### **Note**

This change does not affect support for applications that use explicit huge pages (for example, Oracle Database).

(Bug ID 16823432)

#### **User Name Spaces**

The kernel functionality (CONFIG\_USER\_NS) that allows unprivileged processes to create name spaces for users inside which they have root privileges is not currently implemented because of a clash with the implementation of XFS. This functionality is primarily intended for use with Linux Containers. As a result, the lxc-checkconfig command displays User namespace: missing. (Bug ID 16656850)

## **Virtualization**

• When booting UEK R3 as a PVHVM guest, you can safely ignore the following kernel message:

```
register_vcpu_info failed:
           err=-38
```
(Bug ID 13713774)

• Under Oracle VM Server 3.1.1, migrating a PVHVM guest that is running the UEK R3 kernel causes a disparity between the date and time as displayed by  $\text{date}$  and  $\text{hwclock}$ . To prevent this from occurring, upgrade to Oracle VM Server 3.2.1 or later. The workaround post migration is either to run the command hwclock --hctosys on the guest or to reboot the guest. (Bug ID 16861041)

• On virtualized systems that are built on Xen version 3, including all releases of Oracle VM 2 including 2.2.2 and 2.2.3, disk synchronization requests for ext3 and ext4 file systems result in journal corruption with kernel messages similar to the following being logged:

```
blkfront: barrier: empty write xvda op failed
blkfront: xvda: barrier or flush: disabled
```
In addition, journal failures such as the following might be reported:

Aborting journal on device xvda1

The workaround is to add the mount option  $barrier=0$  to all ext3 and ext4 file systems in the guest VM before upgrading to UEK R3. For example, you would change a mount entry such as:

UUID=4e4287b1-87dc-47a8-b69a-075c7579eaf1 / ext3 defaults 1 1

so that it reads:

UUID=4e4287b1-87dc-47a8-b69a-075c7579eaf1 / ext3 defaults,barrier=0 1 1

This issue does not apply to Xen 4 based systems, such as Oracle VM 3. (Bug ID 17310816)

- Xen does not support the crashkernel=auto parameter for Kdump configuration. (Bug ID 18174580)
- Mounting or changing an ISO image in a PVHVM guest results in exception messages in the Oracle VM console. The ISO image itself is mounted correctly and is accessible. (Bug ID 19972081)
- You cannot increase (hot plug) the number of virtual CPUs in a running Oracle Linux 7 guest using the xm vcpu-set command. Decreasing the number of virtual CPUs does work. (Bug ID 18865156)
- In order to use jumbo frames with any network interface card on an Oracle VM Server, you must increase the swiptlb kernel parameter to 256 by setting swiptlb=256 in the kernel boot line in / boot/grub/grub.conf. (Bug ID 20333068)

#### **X.509 Certificates for Module Verification**

The system reports a message similar to the following if there is a problem loading an in-kernel X.509 module verification certificate at boot time:

```
Loading module verification certificates 
X.509: Cert 0c21da3d73dcdbaffc799e3d26f3c846a3afdc43 is not yet valid 
MODSIGN: Problem loading in-kernel X.509 certificate (-129)
```
This error occurs because the hardware clock lags behind the system time as shown by  $hwcolor$ , for example:

# **hwclock** Tue 20 Aug 2013 01:41:40 PM EDT -0.767004 seconds

The solution is to set the hardware clock from the system time by running the following command:

# **hwclock --systohc**

After correcting the hardware clock, no error should be seen at boot time, for example:

```
Loading module verification certificates 
MODSIGN: Loaded cert 'Slarti: Josteldalsbreen signing key: 
0c21da3d73dcdbaffc799e3d26f3c846a3afdc43'
```
(Bug ID 17346862)

## **XFS**

• In some circumstances on Oracle Linux 6 systems,  $x$ f sdump can fail when the file system to be backed up is specified as a mount point, for example:

xfsdump: ERROR: /mnt/myxfs/ does not identify a file system

The workaround is to specify the file system by its device name, for example  $/$ dev $/$ sdb. (Bug ID 18483275)

- In a virtual machine, the intensive direct I/O on files which are being fragmented by fallocate and punch\_hole in parallel may result, in some circumstances, in data corruption with the error Invalid or incomplete multibyte or wide character. (Bug ID 18711409)
- The following message might be displayed when you use the  $xfs=growfs$  command:

xfs\_growfs: cannot find mount point for path `mount\_point': Success

The message is caused by an incorrect mounted project path listed in the XFS project quota initialization file, /etc/projects. If you are not using project quotas, remove the /etc/projects file. (Bug ID 18886520)

- On Oracle Linux 6, an XFS file system can become corrupted if all of its inodes are used. (Bug ID 19217280)
- On Oracle Linux 7,  $xfs$  copy fails to copy a file system if the device sector size more than 512 bytes. (Bug ID 19267663)
- $x$ s $f$ <sub>repair</sub> causes a segmentation fault when you try repair a file system using a short reporting interval  $(-t)$ . (Bug ID 20015850)
- When you create an XFS file system using the  $-i$  maxpct option, it does not actually limit the space allocated to inodes. (Bug ID 20430515)
- Mounting an XFS file system that was created using the  $-n$  ftype=1 option results in a mount error and the file system cannot be mounted. The  $f_{type}$  option is not supported in UEK R3. (Bug ID 20511541)

# <span id="page-26-0"></span>Chapter 3 Installation and Availability

Unbreakable Enterprise Kernel Release 3 (UEK R3) is supported only on the x86-64 architecture.

## **Oracle Linux 7**

UEK R3 is the default boot kernel for fresh installations of Oracle Linux 7.

## **Oracle Linux 6**

You can install UEK R3 on Oracle Linux 6 Update 4 or later, running either the Red Hat compatible kernel or a previous version of the Unbreakable Enterprise Kernel. If you are still running an older version of Oracle Linux, first update your system to the latest available update release.

Starting with Oracle Linux 6 Update 5 for x86-64, UEK R3 is the default boot kernel for fresh installations of Oracle Linux 6.

For systems that are currently running a previous version of the Unbreakable Enterprise Kernel (UEK R2) or the Red Hat compatible kernel (RHCK), you can switch to UEK R3 at any time. For details, see:

- [Section 3.2, "Switching an Oracle Linux 6 System to UEK R3 \(ULN\)"](#page-27-0)
- [Section 3.3, "Switching an Oracle Linux 6 System to UEK R3 \(Oracle Yum Server\)"](#page-29-0)

## **Kernel Source Code**

The kernel's source code is available from a public git source code repository at: <https://oss.oracle.com/git/?p=linux-uek3-3.8.git>.

## <span id="page-26-1"></span>**3.1 Upgrading to the Latest UEK Release**

For systems that are currently running UEK R3, you upgrade to the latest UEK release as follows:

1. Ensure the system is configured to receive updates from the correct channels or repositories.

For Oracle Linux 7, subscribe to either the  $\circ 17\ x86\ 64\ UERR3$  channel on ULN, or the  $\circ 17\ UERR3$ repository on the Oracle public yum server.

For Oracle Linux 6, subscribe to either the  $\text{o}16\_x86\_64\_UER3$  latest channel on ULN, or the ol6 UEKR3 latest repository on the Oracle Yum Server.

2. Upgrade all packages on the system, including kernel packages.

# **yum update**

By default, the boot manager automatically enables the most recent kernel version so you do not need to change your GRUB or GRUB 2 configuration.

3. Reboot the system.

Oracle Linux 7:

# **systemctl reboot**

Oracle Linux 6:

# **shutdown -r now**

## <span id="page-27-0"></span>**3.2 Switching an Oracle Linux 6 System to UEK R3 (ULN)**

If you have a subscription to Oracle Unbreakable Linux support, you can obtain the packages for Unbreakable Enterprise Kernel Release 3 (UEK R3) by registering your system with the Unbreakable Linux Network (ULN) and subscribing it to additional channels.

Before you begin:

• Ensure the system is registered with ULN.

For information about registering with ULN, see Oracle*®* [Linux: Unbreakable Linux Network User's](https://docs.oracle.com/en/operating-systems/oracle-linux/uln-user/) [Guide for Oracle Linux 6 and Oracle Linux 7](https://docs.oracle.com/en/operating-systems/oracle-linux/uln-user/).

• Check that the system meets the requirements for installing UEK R3.

For details, see Chapter 3, [Installation and Availability](#page-26-0).

The following instructions also include steps for updating a system to use the Oracle OpenFabrics Enterprise Distribution (OFED) tools for UEK R3.

#### **To Switch a System to UEK R3:**

- 1. Using a browser, log in at <https://linux.oracle.com>with the ULN user name and password that you used to register the system.
- 2. On the Systems tab, click the link name of your system in the list of registered machines.
- 3. On the System Details page, click **Manage Subscriptions**.
- 4. On the System Summary page, select each required channel in the **Available Channels** list and click the right arrow to move the channel to the **Subscribed Channels** list.

The kernel image and user-space packages are available on the following ULN channels:

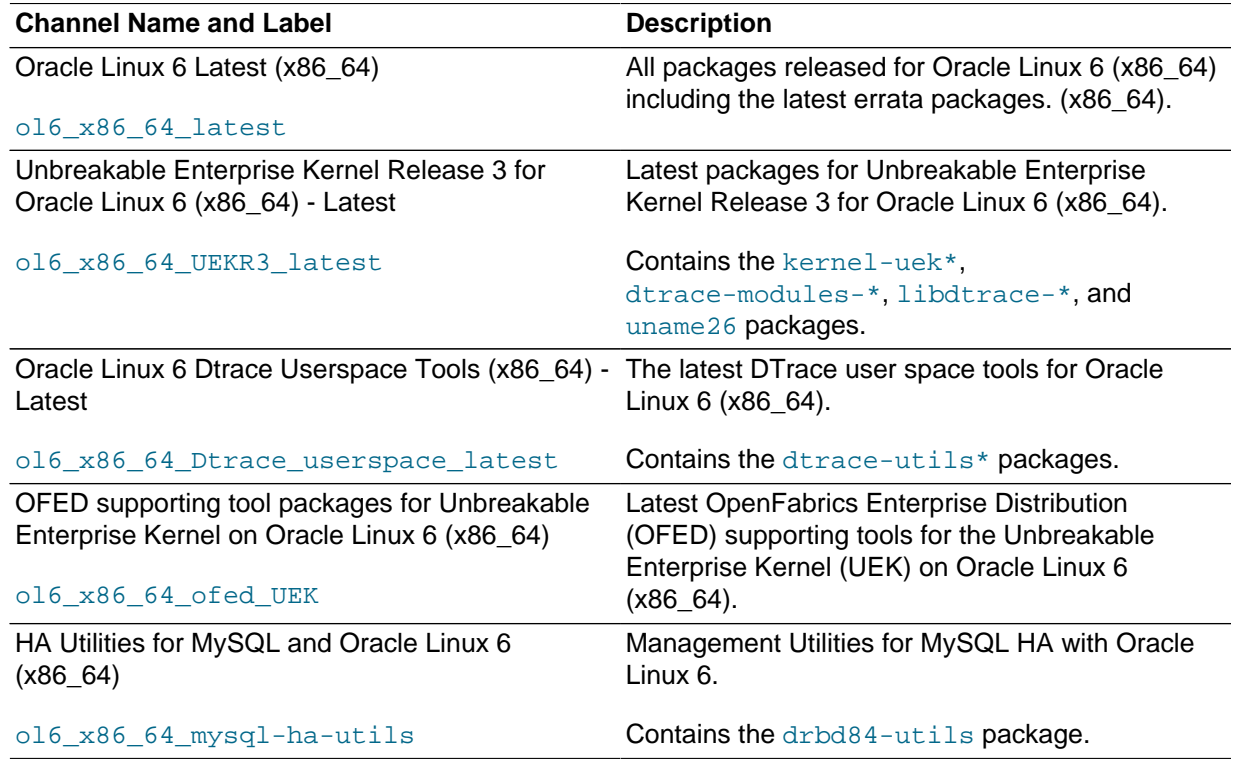

As a minimum, you should subscribe the system to the  $\text{ol}6\_x86\_64\_latest$  and the  $0.06$   $\times86$   $64$  UEKR3 latest channels. These channels are enabled by default when you register an Oracle Linux 6 system with ULN.

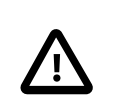

#### **Caution**

Take care not to select the ol6 x86 64 UEK BETA channel.

Because you are switching to the latest UEK kernel, you no longer need to subscribe the system to the previous UEK R2 ( $016$   $x86$  64 UEK latest) channel.

- 5. When you have finished selecting channels, click **Save Subscriptions** and log out of ULN.
- 6. Log in as  $root$  on the system.
- 7. (Optional) Install the Oracle OFED packages for UEK R3.

Perform the following steps only if want to install or update the Oracle OFED packages, or you want to replace the OFED packages installed from either the Oracle Linux 6 full installation DVD image, or from the \_base or the \_latest channels on ULN.

The Oracle OFED packages are available only for x86\_64 platforms.

- a. Ensure the system is subscribed to the  $\text{o}16\_x86\_64\_\text{o}$  fed\_UEK channel on ULN.
- b. Edit /etc/yum/pluginconf.d/rhnplugin.conf and add the following lines to the end of the file:

```
[ol6_x86_64_ofed_UEK]
priority=20
```
c. Install the yum-plugin-priorities package from the ol6\_x86\_64\_UEKR3\_latest channel:

# **yum install yum-plugin-priorities**

d. Downgrade any OFED packages that are already present on the system if the package version number in the ol6\_x86\_64\_ofed\_UEK channel is lower than the installed one.

You can use the yum --showduplicates list command to check the package version numbers, for example:

```
# yum yum --showduplicates list rdma
...
Installed Packages 
rdma.noarch 6.6_3.15-1.0.1.el6 @ol6_u6_x86_64_base 
Available Packages 
rdma.noarch 3.6-1.0.5.el6 ol6_x86_64_ofed_UEK
```
You downgrade a package with the yum downgrade command, for example:

```
# yum downgrade rdma
...
Removed:
   rdma.noarch 6.6_3.15-1.0.1.el6
Installed:
   rdma.noarch 3.6-1.0.5.el6
Complete!
```
e. Remove the ibutils-libs package (if present):

# **yum remove ibutils-libs**

f. Install the Oracle OFED packages from the  $\text{ol}6\text{ x86-64}$  ofed UEK channel as required, for example:

# **yum install ibutils**

8. Upgrade all packages on the system, including kernel packages.

# **yum update**

By default, the boot manager automatically enables the most recent kernel version so you do not need to change your GRUB configuration.

9. Reboot the system.

# **shutdown -r now**

## <span id="page-29-0"></span>**3.3 Switching an Oracle Linux 6 System to UEK R3 (Oracle Yum Server)**

If your system is not registered with ULN, you can obtain most of the packages for Unbreakable Enterprise Kernel Release 3 (UEK R3) from Oracle Yum Server by subscribing it to additional repositories.

Before you begin, check that the system meets the requirements for installing UEK R3, see [Chapter 3,](#page-26-0) [Installation and Availability](#page-26-0).

The following instructions also include steps for updating a system to use the Oracle OpenFabrics Enterprise Distribution (OFED) tools for UEK R3.

#### **To Switch a System to UEK R3:**

- 1. Log in as root on the system.
- 2. Change directory to /etc/yum.repos.d.

# **cd /etc/yum.repos.d**

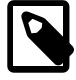

#### **Note**

This assumes that yum on your system is configured to find repository files in the default /etc/yum.repos.d directory.

3. Move the existing yum repository file to a backup file, for example:

# **mv /etc/yum.repos.d/public-yum-ol6.repo /etc/yum.repos.d/public-yum-ol6.repo.bck**

4. Download the latest Oracle Linux 6 repository configuration file, [https://yum.oracle.com/public-yum](https://yum.oracle.com/public-yum-ol6.repo)[ol6.repo](https://yum.oracle.com/public-yum-ol6.repo), for example:

# **wget -O /etc/yum.repos.d/public-yum-ol6.repo https://yum.oracle.com/public-yum-ol6.repo**

5. Enable the required repositories by editing the  $\text{public}$ -yum-ol6.repo file.

You enable or disable repositories in the file by setting the value of the enabled directive to 1 or 0 as required.

The kernel image and user-space packages are available on the following Oracle Yum Server repositories:

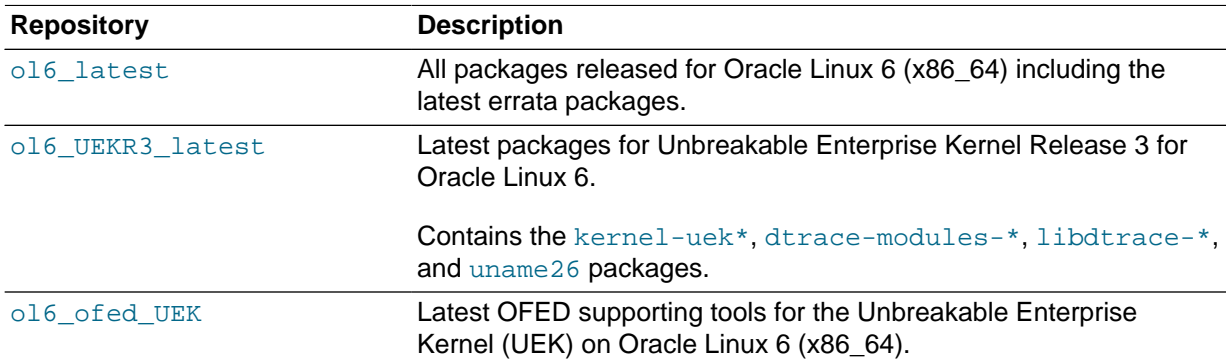

As a minimum, you should enable the ol6\_latest and the ol6\_UEKR3\_latest repositories.

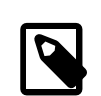

#### **Note**

The DTrace and DRBD utility packages are not available on Oracle Yum Server.

Because you are switching to the latest UEK kernel, you can disable the previous UEK R2 (ol6\_UEK\_latest) repository.

In the following example, the ol6 UEKR3 latest repository is enabled, and the ol6 UEK latest repository is disabled:

```
[ol6_UEKR3_latest]
name=Latest Unbreakable Enterprise Kernel for Oracle Linux $releasever ($basearch)
baseurl=https://yum.oracle.com/repo/OracleLinux/OL6/UEKR3/latest/$basearch/
gpgkey=file:///etc/pki/rpm-gpg/RPM-GPG-KEY-oracle
gpgcheck=1
enabled=1
[ol6_UEK_latest]
name=Latest Unbreakable Enterprise Kernel for Oracle Linux $releasever ($basearch)
baseurl=https://yum.oracle.com/repo/OracleLinux/OL6/UEK/latest/$basearch/
gpgkey=file:///etc/pki/rpm-gpg/RPM-GPG-KEY-oracle
gpgcheck=1
enabled=0
```
6. (Optional) Install the Oracle OFED packages for UEK R3.

Perform the following steps only if want to install or update the Oracle OFED packages, or you want to replace the OFED packages installed from either the Oracle Linux 6 full installation DVD image, or from the \_base or the \_latest repositories on public yum.

The Oracle OFED packages are available only for x86\_64 platforms.

- a. Ensure the ol6 ofed UEK repository is enabled on the system.
- b. Install the  $yum$ -plugin-priorities package from the  $old$  latest repository:

```
# yum install yum-plugin-priorities
```
c. Downgrade any OFED packages that are already present on the system if the package version number in the  $\circ 16$  ofed UEK repository is lower than the installed one.

You can use the yum --showduplicates list command to check the package version numbers, for example:

```
# yum yum --showduplicates list rdma
...
Installed Packages 
rdma.noarch 6.6_3.15-1.0.1.el6 @ol6_u6_base 
Available Packages 
rdma.noarch 3.6-1.0.5.el6 ol6_ofed_UEK
```
You downgrade a package with the yum downgrade command, for example:

```
# yum downgrade rdma
...
Removed:
  rdma.noarch 6.6_3.15-1.0.1.el6
Installed:
  rdma.noarch 3.6-1.0.5.el6
```
Complete!

d. Remove the ibutils-libs package (if present):

# **yum remove ibutils-libs**

e. Install the Oracle OFED packages from the  $\text{o16\_ofed\_UEK}$  repository as required, for example:

# **yum install ibutils**

7. Upgrade all packages on the system, including kernel packages.

# **yum update**

By default, the boot manager automatically enables the most recent kernel version so you do not need to change your GRUB configuration.

8. Reboot the system.

# **shutdown -r now**